Aci Sistel Divisione di Aci Srl via Ezio Vanoni 3 T. (+39)071.7202040<br>60027 Osimo (AN) Italia F. (+39)071.7276002 60027 Osimo (AN) Italia www.acisistel.it info@acisistel.it

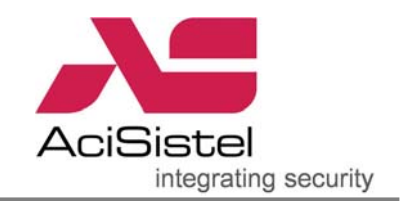

## **GUIDA ALL'INSTALLAZIONE DEL SISTEMA GV-LPR IN STRADA**

1. Scopo: lo scopo di questa guida è di fornire alcune indicazioni e suggerimenti sia per l'installazione del sistema di controllo basato su PC sia per l'installazione stradale dei prodotti necessari per ottenere le migliori prestazioni<sup>[1](#page-0-0)</sup>. La descrizione prende come situazione di riferimento la ripresa di corsie stradali per le quali l'attivazione della lettura della targa debba essere realizza su rilevazione di movimento.

2. Diagramma di base dell'installazione:

Nel caso di installazioni stradali, il riconoscimento della targa viene attivato dalla funzione di rilevamento di movimento (tranne nel caso di applicazione per rilevamento passaggio con semaforo rosso). In questo caso non è espressamente richiesta l'installazione delle schede GV-NET, GV-IO e GV-Relay.

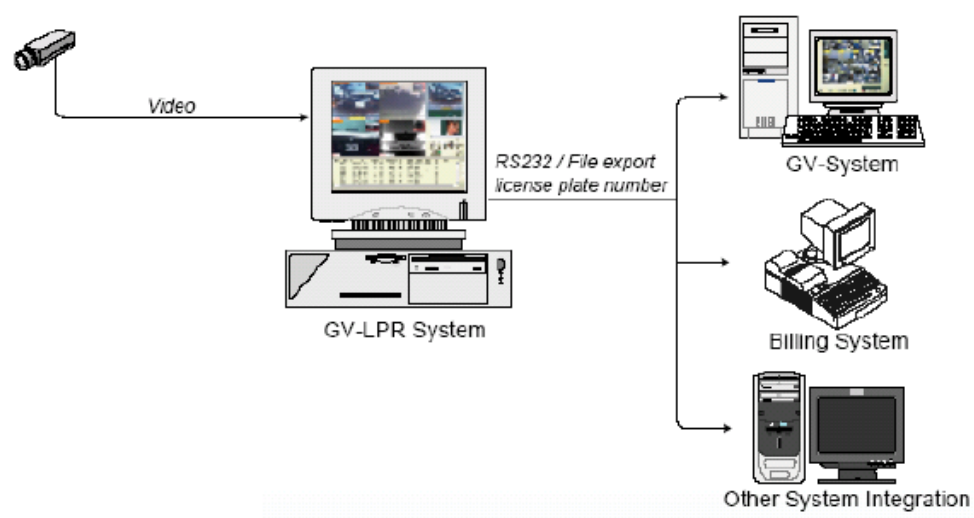

3. Dispositivi richiesti:

3.1 Specifiche PC:

**Nota:** il numero massimo di corsie controllabili con attivazione su rilevazione di movimento è 4.

| <b>Specifiche</b>    |                 |                 |                 |
|----------------------|-----------------|-----------------|-----------------|
| Modello              | GV-LPR1         | GV-LPR2         | GV-LPR4         |
| Ingressi             |                 | 2               |                 |
| FPS totali richiesti | 25FPS           | 50FPS           | 100FPS          |
| FPS/telecamera       | 25FPS           | 25FPS           | 25FPS           |
| Formato immagine     | <b>JPEG</b>     | <b>JPEG</b>     | <b>JPEG</b>     |
| <b>CPU</b>           | Pentium4 2.4GHz | Pentium4 2.6GHz | Pentium4 3.0GHz |
| S.O.                 | Windows 2000/XP | Windows 2000/XP | Windows 2000/XP |
| <b>HDD</b>           | 80GB            | 120GB           | 160GB           |
| <b>RAM</b>           | 512MB           | 512MB           | 1GB             |

<span id="page-0-0"></span> $\overline{a}$ *1 L'ottenimento delle migliori prestazioni in termini di accuratezza nella lettura targhe dipende da molti fattori quali la tipologia ed il posizionamento della telecamera impiegata, le condizioni atmosferiche, l'illuminazione, ecc… Questa guida riporta alcune linee guida specifiche per questo tipo di applicazioni che, pur non potendo essere completamente esaustive, affrontano i casi più comuni. Una valutazione più accurata va affrontata caso per caso avvalendosi anche del supporto tecnico di Acisistel.* 

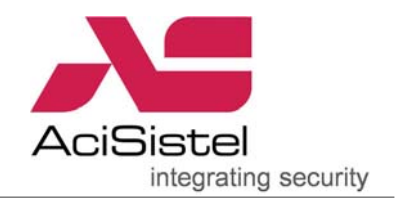

3.2 Software GV-LPR: il software GV-LPR è contenuto nel CD presente nella scatola di installazione. Si raccomanda di installare la versione corretta in funzione del paese di utilizzo<sup>2</sup>[.](#page-1-0)

3.3 GV-LPR scheda di acquisizione video: al fine di ottenere le migliori prestazioni di rilevamento è necessario impiegare una scheda video in grado di acquisire 25/30FPS per ciascuna telecamera **(si raccomandano le GV-800/4 o GV-1240/8)**.

3.4 Speaker PC: può essere utilizzato per l'emissione di un suono di notifica per un'eventuale guardia circa l'identificazione di targhe specifiche.

3.5 Telecamera con ottica: si raccomanda di utilizzare una telecamera specifica dedicata al rilevamento delle targhe. Questa telecamera deve essere adatta a sopprimere eventuali abbagliamenti dovuti alle forti luci dell'auto ed disegnata per uso rilevamento targhe. Nel caso di applicazioni 24 ore su 24 è consigliabile l'utilizzo di una telecamera IR come la **GV-IRCAM10**.

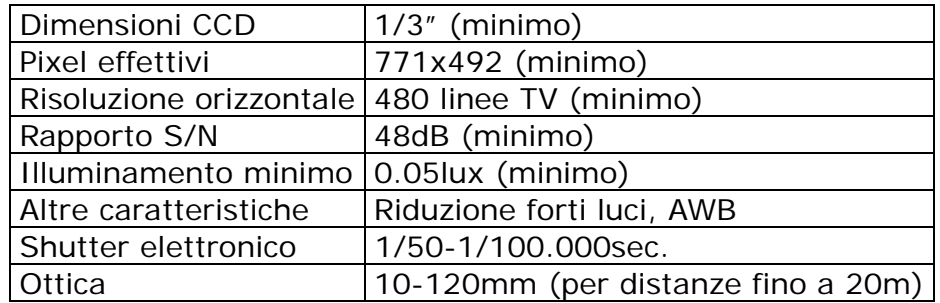

3.6 Staffa telecamera: se la telecamera viene installata a bordo stradale, è necessario scegliere una staffa che consenta la regolazione in tutte le direzioni. La targa ripresa deve essere perfettamente orizzontale. In alternativa, se la telecamera viene installata frontalmente, è sufficiente una staffa tradizionale.

3.7 Custodia: richiesta nel caso di installazione in esterni.

3.8 Piedistallo per telecamera: se la telecamera viene installata in esterni, può essere necessario un piedistallo per la corretta installazione della telecamera.

3.9 Illuminatore / Led IR: provvedere una corretta illuminazione nel caso l'illuminazione presente non sia sufficiente. Illuminazione a LED IR è adatta laddove non è possibile installare faretti a luce visibile. In questo caso la telecamera deve essere del tipo sensibile alla luce infrarossa.

4. Installazione:

 $\overline{a}$ 

4.1 Installazione della telecamera e posizionamento:

L'installazione ed il posizionamento della telecamera sono parametri fondamentali per ottenere letture più accurate possibile. Si raccomanda dunque di prestare particolare attenzione ai diagrammi riportati sotto per scegliere la configurazione che meglio si adatta alla propria installazione.

<span id="page-1-0"></span>*<sup>2</sup> Attualmente sono supportate le targhe dei seguenti paesi: Australia, Austria, Belgio, Brasile, Canada, Cina, Colombia, Croazia, Cipro, Repubblica Ceca, Francia, Germania, Hong Kong, Ungheria, Irlanda, Israele, Italia, Malesia, Messico, Norvegia, Polonia, Portogallo, Arabia Saudita, Serbia, Slovenia, Sud Africa, Spagna, Taiwan, Tailandia, Turchia, UAE, UK, USA.* 

Aci Sistel Divisione di Aci Srl via Ezio Vanoni 3 T.(+39)071.7202040<br>60027 Osimo (AN) Italia F.(+39)071.7276002 60027 Osimo (AN) Italia www.acisistel.it info@acisistel.it

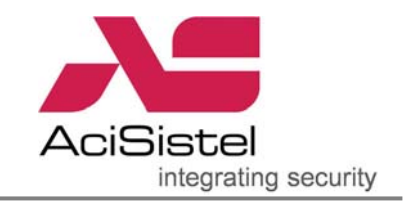

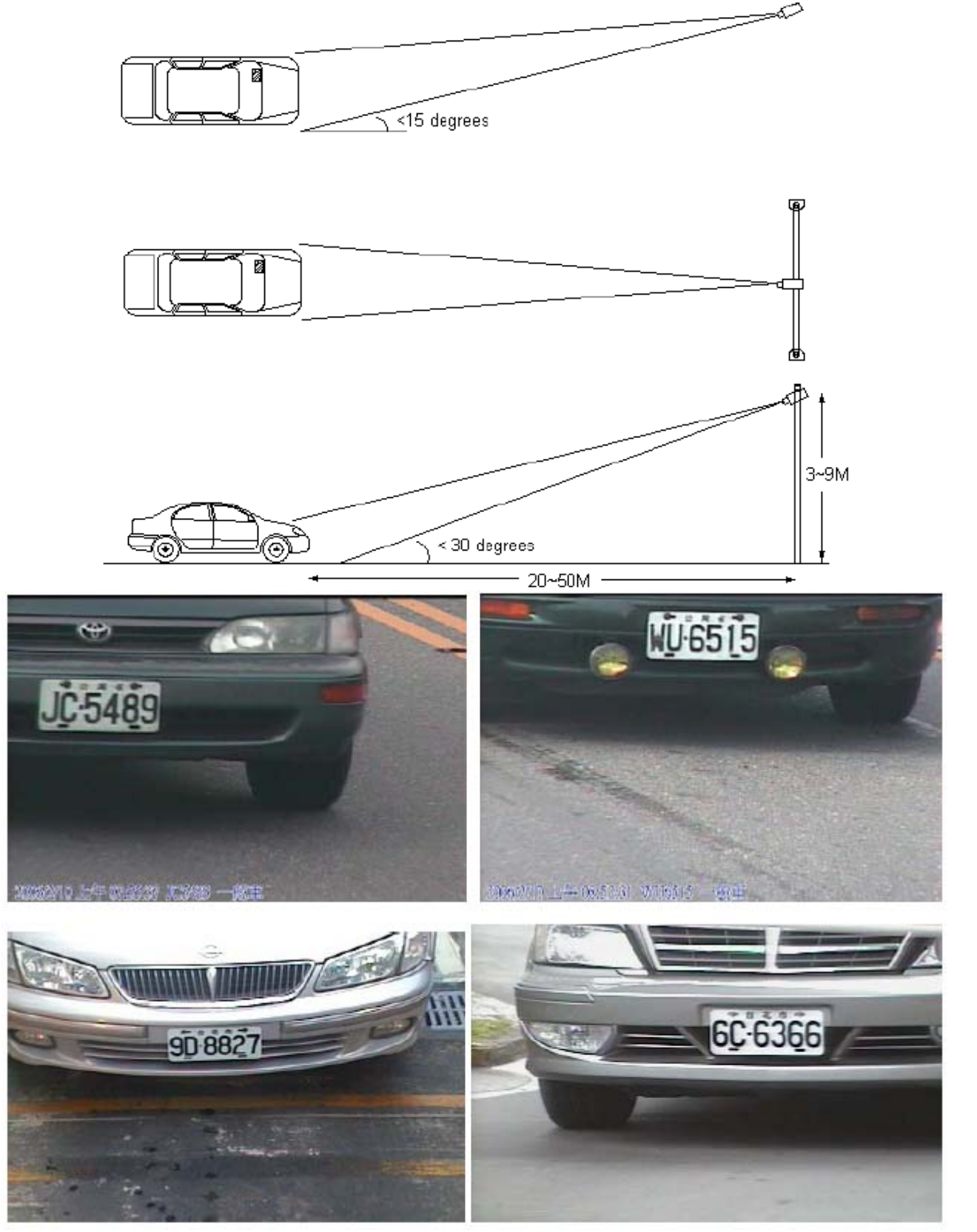

4.1.1 Il posizionamento della telecamera va scelto in modo da massimizzare l'efficienza di lettura. Prestare dunque particolare attenzione al posizionamento ed all'orientazione della telecamera in quanto questo influisce sul corretto riconoscimento della targa.

Aci Sistel Divisione di Aci Srl via Ezio Vanoni 3 T. (+39)071.7202040<br>60027 Osimo (AN) Italia F. (+39)071.7276002 60027 Osimo (AN) Italia www.acisistel.it info@acisistel.it

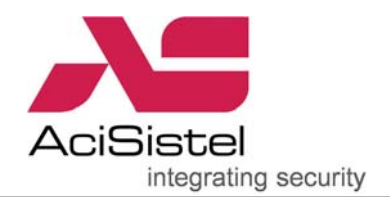

L'installazione della telecamera dovrebbe consentire la visualizzazione della targa in modo che questa risulti perfettamente rettangolare ed orizzontale. La telecamera per l'acquisizione della targa può essere installata sia in posizione superiore alla carreggiata, sia lateralmente, in modo orizzontale rispetto alla corsia. Si raccomanda di prestare attenzione a non posizionare la telecamera troppo vicina alla zona di rilevamento per evitare una visualizzazione non orizzontale e rettangolare della targa stessa e quindi a ridurre la capacità di rilevamento. Nel caso in cui le due possibilità di installazione descritte non siano attuabili, è possibile anche realizzare la lettura della targa posteriore.

4.1.2 Se viene scelto il posizionamento frontale superiore, l'angolo tra la telecamera e la zona di rilevamento non deve essere più grande di 30°. Per semplicità è opportuno considerare che la distanza tra la targa e la telecamera deve essere almeno doppia rispetto all'altezza della telecamera rispetto al suolo.

4.1.3 Se l'illuminazione dell'area di rilevamento non è sufficiente in condizioni notturne si consiglia di prevedere un opportuno sistema di illuminazione IR al fine di ottenere una corretta esposizione della targa da rilevare.

4.1.4 Regolare la focale dell'ottica in modo che la larghezza occupata dalla targa sull'immagine sia compresa tra 1/3 ed 1/5 della larghezza dell'immagine stessa (più vicino possibile ad 1/3). Come riferimento, utilizzare l'accortezza di regolare l'ottica in modo che il frontale dell'auto coincida con la larghezza dell'immagine stessa.

4.2 Installazione lato PC:

4.2.1 Installare la scheda GV-800/4 o GV-1240/8 all'interno del PC utilizzando uno slot PCI libero.

4.2.2 Installare il software GV-LPR e la relativa USB dongle.

4.2.3 Connettere le telecamere alla scheda.

4.2.4 Avviare il sistema GV-LPR.

4.2.5 Effettuare la regolazione del sistema in modo che il riconoscimento avvenga su rilevazione di movimento.

4.2.6 Effettuare un test di riconoscimento.

4.2.7 Se ci sono più di una corsia, effettuare la programmazione Recognition Setup per ciascuna corsia.

4.2.8 Muovere l'auto in corrispondenza dell'area di rilevamento per attivare la lettura della targa. Le immagini vengono memorizzate nella cartella "CAPTURE" contenuta nella cartella principale di installazione "GV-LPR". Le immagini vengono salvate per data ed in funzione della corsia.

4.2.9 Selezionare l'opzione "SYSTEM CONFIGURATION" e quindi "RECOGNITION SETUP". Premere il tasto "Open" per selezionare un'immagine dalle cartelle (BMP o JPG). Utilizzare il mouse per trascinare un rettangolo sopra i caratteri della targa che non comprenda tutta la targa come mostrato nella figura successiva. Premere il tasto "Save" per salvare le modifiche e quindi il tasto "Evavaluate". Confrontare il numero di targa rilevato mostrato all'interno dell'ellisse rossa con quello reale. Ripetere la procedura sino a che la lettura non è corretta. Se è richiesto, è possibile selezionare anche un'altra immagine.

Aci Sistel Divisione di Aci Srl via Ezio Vanoni 3 T. (+39)071.7202040<br>60027 Osimo (AN) Italia F. (+39)071.7276002 60027 Osimo (AN) Italia www.acisistel.it info@acisistel.it

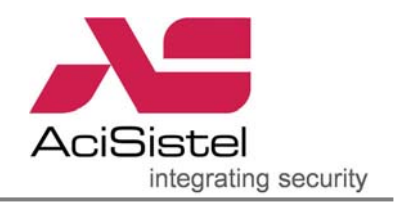

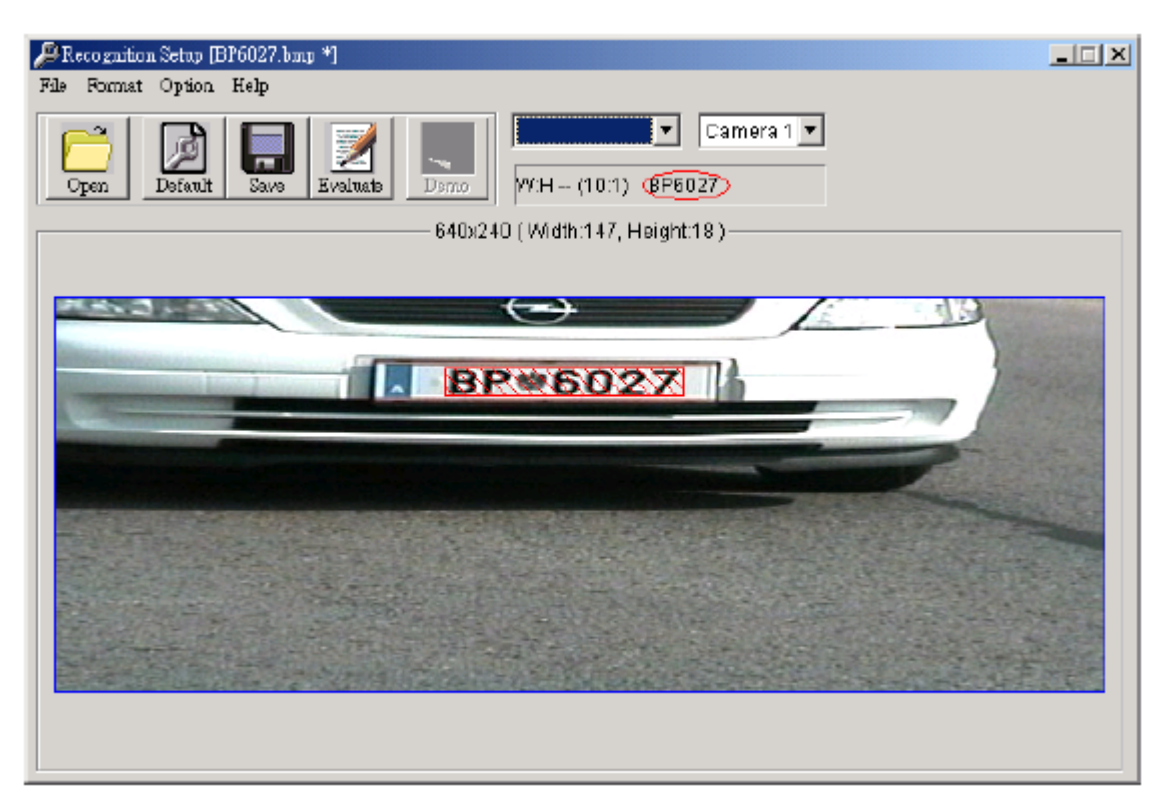

4.2.10 Se, dopo il settaggio, vengono cambiate le condizioni di inquadratura tramite la focale dell'ottica (zoom in/out), è necessario effettuare il settaggio della rilevazione di nuovo.

4.2.11 Nel caso in cui ci siano più corsie, è necessario effettuare il settaggio per ciascuna corsia separatamente.

4.2.12 E' necessario impostare la luminosità dell'immagine nel software GV-LPR così che la targa sia chiara ma non troppo luminosa. Se l'immagine della targa è troppo luminosa, i caratteri possono essere visualizzati troppo sottili. In questo caso la capacità di rilevazione sarà ridotta.

In questi casi, operare sull'icona "SYSTEM CONFIGURE", quindi "SYSTEM CONFIGURATION" e selezionare "CAMERA" per regolare la "LUMINOSITA'" ed il "CONTRASTO" così che i numeri di targa siano sufficientemente evidenti. Nel caso di applicazioni in esterni, tenere conto anche che le impostazioni effettuate devono essere valide per ogni condizione meteorologica.

4.2.13 Compilare il database di targhe e corrispondenti proprietari e/o conducenti nel "REGISTERED PLATES DATABSE".

4.2.14 Per ulteriori dettagli di programmazione, fare riferimento al manuale utente.

4.2.15 A questo punto è possibile iniziare ad utilizzare il sistema GV-LPR.

Aci Sistel Divisione di Aci Srl via Ezio Vanoni 3 T. (+39)071.7202040<br>60027 Osimo (AN) Italia F. (+39)071.7276002 60027 Osimo (AN) Italia www.acisistel.it info@acisistel.it

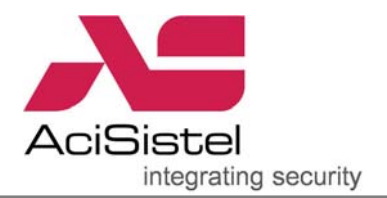

## 5. Altri aspetti particolari di cui tenere conto durante l'installazione.

5.1 Nel caso di installazione della telecamera a lato corsia, tenere conto che eventuali pedoni possono bloccarne la visuale e quindi impedire il rilevamento.

5.2 Per l'installazione a bordo corsia fare in modo che la telecamera sia posizionata orizzontalmente e che sia sufficientemente distante dall'area di rilevazione. Altrimenti, la targa potrebbe non essere visualizzata come un rettangolo orizzontale.

5.3 Nel caso in cui venga ripresa la targa posteriore, prestare attenzione a che i fari dell'eventuale macchina che segue potrebbero illuminare in modo troppo chiaro la targa stessa.

5.4 Se il sistema viene installato in esterni, evitare di posizionare la telecamera nelle direzioni Est / Ovest per prevenire eventuali abbagliamenti dovuti al sole all'alba ed al tramonto.

5.5 Immagini sfuocate possono diminuire le capacità di rilevamento della telecamera. Regolare la messa a fuoco e/o l'otturatore elettronico accuratamente per far sì che l'immagine sia a fuoco in ogni condizione di illuminazione. L'immagine a sinistra è sfuocata mentre quella di destra è corretta.

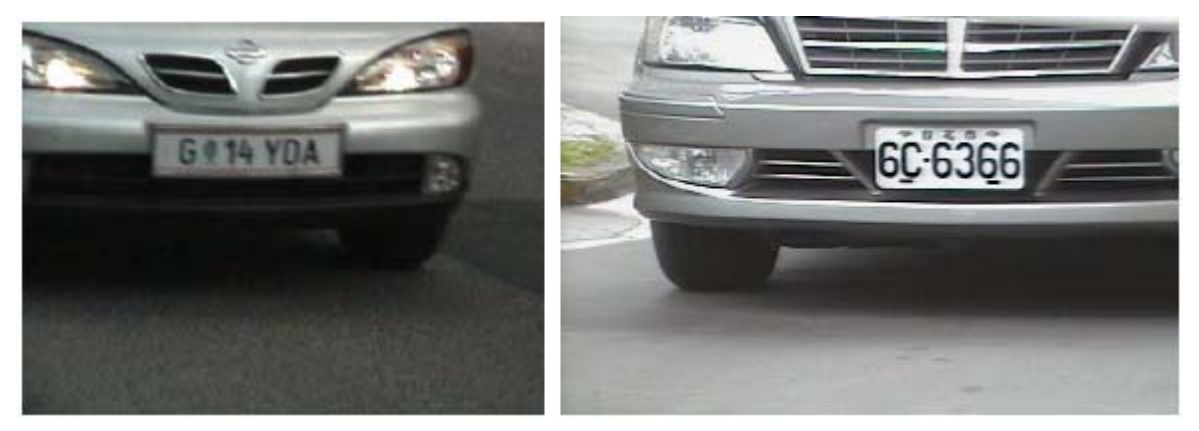

5.6 Caratteri corsivi possono diminuire la capacità di riconoscimento della targa. Regolare il posizionamento della telecamera così che i caratteri appaiano verticali e non corsivi. L'angolo della telecamera rispetto alla targa dovrebbe essere piccolo a sufficienza per fare in modo che i caratteri siano verticali. Prestare attenzione anche al fatto che in alcuni modelli di auto la targa posteriore non viene montata verticalmente.

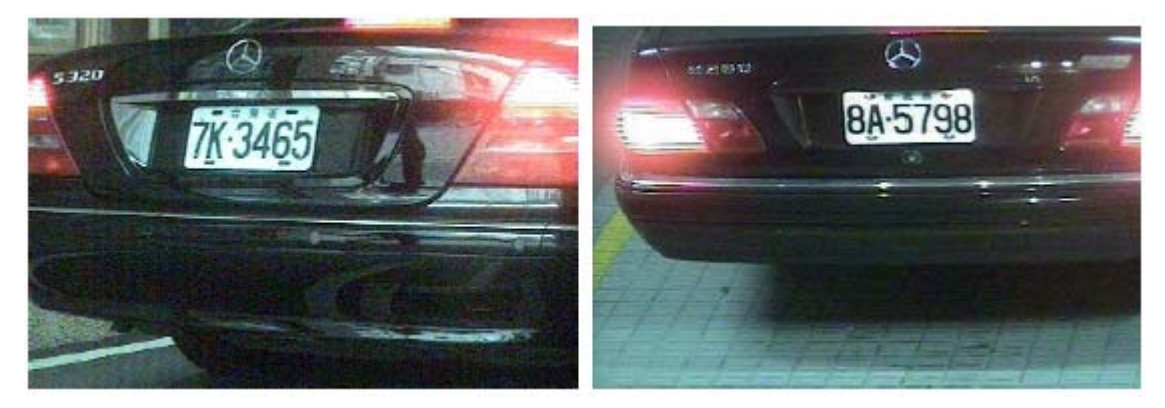

5.7 Analogamente riprese di targhe non orizzontali possono diminuire la

Aci Sistel Divisione di Aci Srl 60027 Osimo (AN) Italia F.(+39)071.7276002 www.acisistel.it info@acisistel.it

T. (+39)071.7202040<br>F. (+39)071.7276002<br>info@acisistel.it

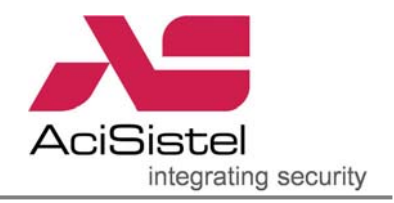

capacità di riconoscimento. Regolare l'angolo della telecamera in modo che la targa appaia orizzontale.

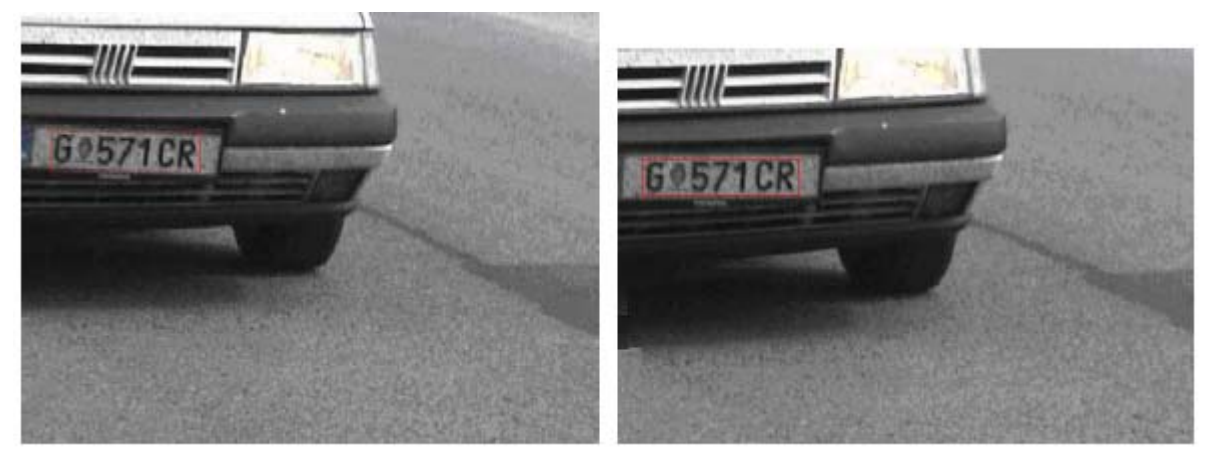